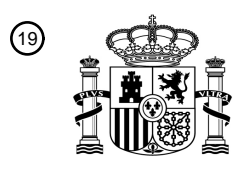

OFICINA ESPAÑOLA DE PATENTES Y MARCAS

ESPAÑA

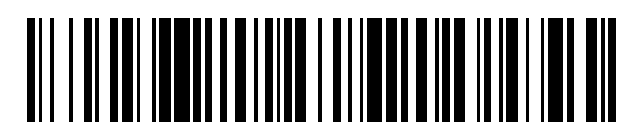

<sup>11</sup> **2 642 082** Número de publicación:

 $(51)$  Int. Cl.: *H04Q 9/00* (2006.01) *G06F 9/44* (2006.01) *F24F 11/00* (2006.01) *G08C 17/00* (2006.01)

### 12 TRADUCCIÓN DE PATENTE EUROPEA T3

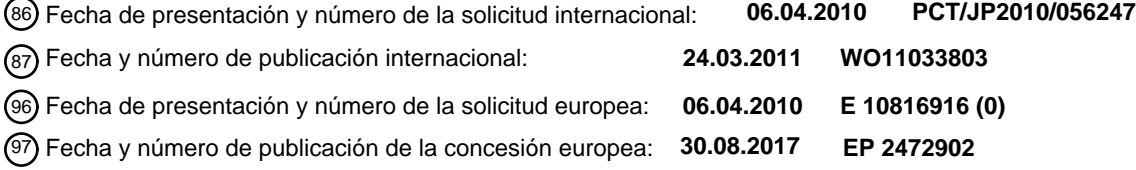

54 Título: **Dispositivo y programa de formación de imagen**

30 Prioridad:

### **16.09.2009 JP 2009214374**

45 Fecha de publicación y mención en BOPI de la traducción de la patente: **15.11.2017**

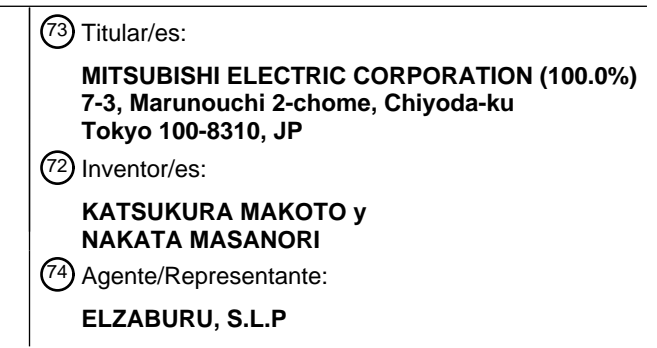

Aviso:En el plazo de nueve meses a contar desde la fecha de publicación en el Boletín Europeo de Patentes, de la mención de concesión de la patente europea, cualquier persona podrá oponerse ante la Oficina Europea de Patentes a la patente concedida. La oposición deberá formularse por escrito y estar motivada; sólo se considerará como formulada una vez que se haya realizado el pago de la tasa de oposición (art. 99.1 del Convenio sobre Concesión de Patentes Europeas).

### **DESCRIPCIÓN**

Dispositivo y programa de formación de imagen

#### **Campo técnico**

La presente invención se refiere a un aparato y programa de construcción de imagen y, más particularmente, a un 5 aparato y programa de construcción de imagen para construir la pantalla de un aparato de control remoto que tiene una interfaz gráfica de usuario.

#### **Técnica anterior**

En los últimos tiempos, con la disminución de los costes y la mayor resolución de los paneles de cristal líquido, las interfaces gráficas de usuario (GUI, por sus siglas en inglés) se están volviendo populares. El uso de las GUI, que se 10 habían utilizado solamente en ordenadores personales con altas prestaciones, se está extendiendo entre aparatos de control remoto para instalaciones de producción. El uso de las GUI permite evitar el incremento del número de conmutadores de funcionamiento que resulta de la mejora de las prestaciones de un aparato de control remoto para instalaciones de producción. Además, un usuario puede introducir intuitivamente instrucciones a través de las GUI.

- Sin embargo, al diseñar un aparato de control remoto que tenga una GUI, puede que un programador necesite 15 diseñar objetos, por ejemplo imágenes e iconos, que se desee visualizar en la pantalla, asociar un objeto visualizado con información acerca de un aparato o similar, y configurar los contenidos de visualización de la pantalla para que el usuario realice una entrada. Esto hace que el coste de desarrollo para un aparato de control remoto con una GUI sea significativamente mayor que el de un aparato de control remoto convencional que no está equipado con una GUI.
- 20 Algunas aplicaciones de GUI cambian las pantallas con el fin de proporcionar información eficaz a un usuario en una pantalla estrecha. A veces, cuando la cantidad y tipos de datos que son compartidos por diferentes pantallas de la GUI aumenta, el contenido del proceso de la aplicación se vuelve complicado, haciendo difícil crear la aplicación en sí.
- El documento US 2006/0052884 A1 describe un programa de ordenador que codifica programas de ordenador para 25 ejecutar un procedimiento informático de "arrastrar y soltar" con el fin de generar una interfaz de usuario personalizada destinada a un sistema de automatización de edificios. El procedimiento informático de arrastrar y soltar comprende seleccionar un dispositivo de automatización en el sistema de automatización de edificios y al menos una función para el dispositivo de automatización. El procedimiento informático de arrastrar y soltar comprende mover un icono que representa el dispositivo de automatización en una interfaz de usuario personalizada 30 y mover un gráfico para la al menos una función en la interfaz de usuario personalizada.

En consecuencia, se han propuesto diversas técnicas que permiten la construcción fácil de GUI (véase, por ejemplo, la Bibliografía de patentes 1).

### **Lista de citas**

Bibliografía de patentes

35 Bibliografía de patentes 1: Publicación de solicitud de patente japonesa no examinada KOKAI n.º 2002-55818

### **Descripción de la invención**

#### **Problema a resolver por la invención**

La técnica descrita en la Bibliografía de patentes 1 crea por separado una pantalla y procedimientos de transferencia de datos en el momento de la transición de pantalla. Después se asocian entre sí la pantalla y los procedimientos de 40 transferencia de datos, con el fin de asignar procedimientos predeterminados a elementos de la pantalla, tales como iconos, sobre los que se está trabajando. Aunque esta técnica puede crear una pantalla y procedimientos de transferencia de datos de forma independiente, en cada transición de pantalla es necesario tener en consideración muy frecuentemente la transferencia de datos, lo que complica el proceso de desarrollo.

Por lo tanto, es un objeto de la presente invención proporcionar un aparato, etc., de construcción de imagen, que 45 permita una fácil asociación de información acerca de un aparato que se desea hacer funcionar, con partes de imagen que constituyen la imagen de un aparato de control remoto, sin complicar el proceso de desarrollo.

### **Medios para resolver el problema**

Para conseguir el objeto, se proporciona un aparato de construcción de imagen para construir una imagen a visualizar en una pantalla de un aparato de control remoto que hace funcionar una pluralidad de aparatos que 50 construyen una red, que comprende medios de generación de imagen que generan la imagen que incluye una parte de imagen que indica información acerca de los aparatos; medios de generación de base de datos que generan una

base de datos que se ha de actualizar basándose en la información acerca de los aparatos adquirida a través de la red; medios de asociación que asocian la información de aparato que constituye la base de datos con la parte de imagen correspondiente a la información de aparato; medios de generación de código fuente que generan un código fuente de un programa que ejecuta un proceso asignado a la parte de imagen con la cual está asociada la 5 información de aparato; medios de generación de programa que compilan el código fuente para generar un

programa codificado en binario; y medios de escritura que escriben el programa en medios de almacenamiento proporcionados en el aparato de control remoto.

#### **Efecto ventajoso de la invención**

Se puede asociar fácilmente información acerca de un aparato que se desea hacer funcionar con partes de imagen 10 que construyen la imagen visualizada por un aparato de control remoto.

#### **Breve descripción de los dibujos**

La Figura 1 es un diagrama de bloques de un aparato de construcción de imagen según una primera realización de la invención.

La Figura 2 es un diagrama que muestra un visualizador de cristal líquido y una placa de circuito que constituyen un 15 aparato de control remoto.

La Figura 3 es un diagrama que muestra un ejemplo de una imagen visualizada en el visualizador de cristal líquido.

La Figura 4 es un diagrama que muestra una estructura general de un programa almacenado en un circuito de memoria.

La Figura 5 es un diagrama para describir una estructura específica del programa de la Figura 4.

20 La Figura 6 es un diagrama que muestra una estructura general de una base de datos almacenada en el circuito de memoria.

La Figura 7 es un diagrama que muestra la relación entre registros y partes de imagen.

La Figura 8 es un diagrama para describir una estructura específica de la base de datos de la Figura 7.

La Figura 9 es un diagrama que muestra una ventana de construcción de imagen.

25 La Figura 10 es un diagrama que muestra una ventana de creación de base de datos.

La Figura 11 es un diagrama que muestra una ventana de ejecución.

La Figura 12 es un diagrama que muestra datos cargados en el circuito de memoria.

La Figura 13 es un diagrama que muestra una estructura general de un programa almacenado en el circuito de memoria de un aparato de construcción de imagen según una segunda realización de la invención.

30 La Figura 14 es un diagrama que muestra una ventana de configuración de movimiento de imagen.

La Figura 15 es un diagrama para describir la transición de la imagen de un aparato de construcción de imagen según una tercera realización de la invención.

La Figura 16 es un diagrama que muestra una ventana de configuración de transición.

La Figura 17 es un diagrama para describir un aparato de control remoto según una cuarta realización de la 35 invención.

La Figura 18 es un diagrama que muestra la estructura de un programa almacenado en un circuito de memoria.

La Figura 19A es un diagrama que muestra una ventana de configuración de tecla externa y la Figura 19B es un diagrama que muestra una ventana de configuración de control.

#### **Mejor modo de llevar a cabo la invención**

40 (Primera realización)

Se describirá a continuación una primera realización (con diversas realizaciones alternativas) de la presente invención, haciendo referencia a las Figuras 1 a 12. La Figura 1 es un diagrama de bloques que muestra un aparato 10 de construcción de imagen según la realización, junto con un aparato 100 de control remoto. El aparato 10 de construcción de imagen construye una pantalla a visualizar por el aparato 100 de control remoto equipado con un

45 panel de cristal líquido o similar, con el fin de mostrar el estado de un aparato que se desea hacer funcionar.

Tal como se muestra en la Figura 1, el aparato 10 de construcción de imagen está configurado para incluir una CPU (siglas inglesas de unidad central de procesamiento) 10a, una unidad 10b de memoria principal, una unidad 10c de memoria auxiliar, una unidad 10d de visualización, una unidad 10e de entrada, una unidad 10f de interfaz, un bus 10g de sistema que conecta dichas unidades entre sí, y un emulador 20 en circuito, conectado a la unidad 10f de 5 interfaz.

La CPU 10a ejecuta un proceso predeterminado que se describirá más adelante, según un programa almacenado en la unidad 10c de memoria auxiliar.

La unidad 10b de memoria principal está configurada para incluir una RAM (siglas inglesas de memoria de acceso aleatorio) o similar, y se utiliza como área de trabajo para la CPU 10a.

- 10 La unidad 10c de memoria auxiliar está configurada para incluir una memoria no volátil, tal como una EPROM (siglas inglesas de memoria de solo lectura, programable y borrable), un disco magnético o una memoria de semiconductor. La unidad 10c de memoria auxiliar almacena un programa de creación de imagen, un compilador, diversos parámetros y similares, para crear una pantalla a visualizar en el aparato 100 de control remoto.
- La unidad 10d de visualización está configurada para incluir un CRT (siglas inglesas de tubo de rayos catódicos) o 15 un LCD (siglas inglesas de visualizador de cristal líquido) o similar, y visualiza pantallas de entrada, tales como las ventanas W1 a W3 que se describirán más adelante, el resultado del procesamiento realizado por la CPU 10a, y similares.

La unidad 10e de entrada está configurada para incluir un dispositivo señalador, por ejemplo un teclado o un ratón. A través de la unidad 10e de entrada se introduce una instrucción del operador, que se notifica a la CPU 10a a 20 través del bus 10g de sistema.

La unidad 10f de interfaz está configurada para incluir una interfaz USB (siglas inglesas de bus universal en serie), una interfaz LAN (siglas inglesas de red de área local) y similares. El emulador 20 en circuito está conectado al bus 10g de sistema a través de la unidad 10f de interfaz.

En una realización, el emulador 20 en circuito tiene una capacidad de depuración. El aparato 100 de control remoto 25 está conectado al emulador 20 en circuito mediante un cable en serie.

El aparato 100 de control remoto transmite una instrucción del usuario a un sistema de aire acondicionado a través de una línea de comunicación, por ejemplo un cable metálico. El aparato 100 de control remoto incluye una interfaz (véase la Figura 2) que tiene un visualizador 101 de cristal líquido para mostrar información acerca de las condiciones de funcionamiento del aparato que se desea hacer funcionar, la temperatura ambiente y similares, y un 30 panel táctil 101a dispuesto sobre el visualizador 101 de cristal líquido.

La Figura 2 muestra el visualizador 101 de cristal líquido, el panel táctil 101a montado para cubrir el visualizador 101 de cristal líquido, y una placa 102 de circuito a alojar en el aparato 100 de control remoto, constituyendo todo ello el aparato 100 de control remoto.

- El visualizador 101 de cristal líquido utiliza TFT (siglas inglesas de transistores de película delgada) y visualiza 35 textos, iconos, figuras, botones y similares. A modo de ejemplo, la Figura 3 muestra una imagen 110 a visualizar en la pantalla del visualizador 101 de cristal líquido. Tal como se muestra en la Figura 3, el visualizador 101 de cristal líquido visualiza, por ejemplo, textos 110a que indican el nombre del lugar donde se encuentra el aparato, la hora, la temperatura de consigna, el modo, la velocidad del aire y similares, iconos 110b que indican la configuración del modo del aparato y de la velocidad del aire, botones 110c para cambiar el modo, la temperatura de consigna y la 40 velocidad del aire, y una imagen 110d de figura tal como una línea para mejorar la visibilidad de la pantalla.
	- Volviendo a la Figura 2, cuando el usuario pulsa un botón 110c, el panel táctil 101a detecta la posición pulsada y emite el resultado de la detección.

La placa 102 de circuito es una placa rectangular en la que están formados un circuito 102a de operación aritmética, un circuito 102b de memoria y un circuito 102c de entrada/salida, y tiene además un conector 102d y un terminal 45 102e de comunicación montado en el mismo. Los circuitos 102a a 102c, el conector 102d, el terminal 102e de comunicación y el visualizador 101 de cristal líquido están conectados entre sí por un bus 103 de sistema.

El circuito 102a de operación aritmética tiene una CPU y una memoria volátil, por ejemplo RAM, que sirve como área de trabajo para esta CPU. El circuito 102a de operación aritmética carga y ejecuta el programa almacenado en el circuito 102b de memoria.

50 El circuito 102b de memoria tiene una memoria semiconductora, por ejemplo EPROM o similar, y almacena un programa para controlar el visualizador 101 de cristal líquido, un programa para procesar información emitida desde el panel táctil 101a, imágenes a visualizar en el visualizador 101 de cristal líquido, información relativa a partes de imagen (datos de atributo, base de datos) que constituyen las imágenes, y similares.

La Figura 4 es un diagrama que muestra la estructura de un programa P almacenado en el circuito 102b de memoria. Este programa P se compone de programas PP(1) hasta PP(n) relativos a imágenes 1 hasta n. El programa PP(1) se compone de programas PPP(1) hasta PPP( $m_1$ ) que se ejecutan cuando se visualizan en el visualizador 101 de cristal líquido, o se accionan a través del panel táctil 101a, partes 1 hasta m<sub>1</sub> de imagen que 5 constituyen la imagen 1. Análogamente, cada programa de los programas PP(i) (donde i varía de 2 hasta n), aunque

no se ilustra, se compone de programas PPP(1) hasta PPP(mi) relativos a partes 1 hasta m<sup>i</sup> de imagen que constituyen la imagen i.

Cada una de las partes 1 hasta m<sub>1</sub> de imagen es una parte para construir una imagen visualizada en la pantalla, por ejemplo el texto 110a, el icono 110b, el botón 110c o la imagen 110d de figura mostrados en la Figura 3. Cada una 10 de las partes 1 hasta m<sup>1</sup> de imagen tiene datos de atributo que definen el contenido de un programa que se ejecuta cuando a través del panel táctil 101a se acciona cada una de las partes 1 hasta m<sub>1</sub> de imagen.

Por ejemplo, los datos de atributo incluyen el nombre de una parte de imagen, información para definir a cuál de las imágenes 1 hasta n pertenece la parte de imagen, información de posición cuando la parte de imagen se visualiza en el visualizador 101 de cristal líquido, información para definir si la parte de imagen es una parte que se debe 15 accionar, tal como el botón 110c, o bien es una imagen que se utiliza solamente para visualizar información, tal

- como el texto 110a, e información de color de la parte de imagen. El aparato 10 de construcción de imagen crea este dato de atributo, que se carga al circuito 102b de memoria del aparato 100 de control remoto a través del emulador 20 en circuito.
- La Figura 5 es un diagrama que ilustra específicamente la relación entre el programa PP(110) relativo a la imagen 20 110 mostrada en la Figura 3, programas PPP(110a<sub>1</sub>) hasta PPP(110a<sub>6</sub>) que están asignados respectivamente a los textos 110a<sub>1</sub> hasta 110a<sub>6</sub> que constituyen esta imagen, un programa PPP(110b<sub>1</sub>) y un programa PPP(110b<sub>2</sub>) que están asignados respectivamente a los iconos 110b<sub>1</sub> y 110b<sub>2</sub>, y programas PPP(110c<sub>1</sub>) hasta PPP(110c<sub>4</sub>) que están asignados respectivamente a los botones 110c<sub>1</sub> hasta 110c<sub>4</sub>. Tal como se muestra en la Figura 5, el programa  $PP(110)$  relativo a la imagen 110 se compone de los programas PPP(110a<sub>1</sub>) hasta PPP(110a<sub>6</sub>), el programa  $25$  PPP(110b<sub>1</sub>), el programa PPP(110b<sub>2</sub>) y los programas PPP(110c<sub>1</sub>) hasta PPP(110c<sub>4</sub>).

La Figura 6 es un diagrama que muestra la estructura de una base de datos almacenada en el circuito 102b de memoria. Esta base de datos tiene una estructura jerárquica que incluye registros e información de propiedad que tiene un conjunto de registros.

- La información de propiedad se refiere a una red de sistemas de aire acondicionado que está formada por una 30 pluralidad de sistemas 1 hasta n de aire acondicionado. En concreto, la información de propiedad se refiere a las condiciones de funcionamiento de cada uno de los sistemas de aire acondicionado que crean la red de sistemas de aire acondicionado, la temperatura de sala que es el objetivo de control de cada sistema de aire acondicionado, y la temperatura, el caudal de aire, la dirección del aire, y similares, consignados en cada sistema de aire acondicionado.
- Un registro es información relativa a un sistema individual de aire acondicionado que forma parte de la red de 35 sistemas de aire acondicionado. Esta información, al igual que la información de propiedad, se refiere a las condiciones de funcionamiento del sistema de aire acondicionado, a la temperatura de sala detectada por el sistema de aire acondicionado, y a la temperatura, el caudal de aire, la dirección del aire, y similares, consignados en el sistema de aire acondicionado. El aparato 100 de control remoto adquiere datos contenidos en cada sistema de aire acondicionado en un ciclo dado y actualiza sucesivamente los registros. En consecuencia, los contenidos de los 40 registros que crean la base de datos en el aparato 100 de control remoto se actualizan en sincronía con la actualización de los datos contenidos en los sistemas individuales de aire acondicionado.

Tal como se desprende de la Figura 6, en una base D de datos según la realización, un conjunto de registros DDD(1) hasta DDD(r1) de los sistemas individuales de aire acondicionado crea información DD(1) de propiedad de la red de sistemas de aire acondicionado. A medida que se actualizan sucesivamente los registros individuales DDD(1) 45 hasta DDD(r1), se actualiza en caso necesario el contenido de la información DD(1) de propiedad. Aunque no se ilustra, la información DD(i) de propiedad se compone asimismo de registros DDD(1) hasta DDD(ri) (donde i varía de 2 hasta n) y, puesto que se actualizan sucesivamente los registros individuales DDD(1) hasta DDD(ri), el contenido de la información DD(i) de propiedad se actualiza según las necesidades.

- La Figura 7 es un diagrama que muestra la relación entre los registros DDD(1) hasta DDD(r<sub>1</sub>), que constituyen la 50 base de datos almacenada en el circuito 102b de memoria del aparato 100 de control remoto, y las partes de imagen. La parte de imagen antes mencionada está asociada con cada información que constituye cada uno de los registros DDD(1) hasta DDD( $r_1$ ). En concreto, tal como se desprende de la Figura 8, el texto 110a<sub>1</sub> que constituye la imagen 110 mostrada en la Figura 3 está asociado con la información relativa a la ubicación establecida del registro DDD. El texto 110a<sub>3</sub> y el icono 110b<sub>1</sub> están asociados con información acerca del modo. La información relativa al
- 55 texto 110a<sub>6</sub> está asociada con información acerca de la temperatura de consigna. El texto 110a<sub>5</sub> y el icono 110b<sub>2</sub> están asociados con información acerca de la velocidad del aire. En consecuencia, el programa asignado a la parte de imagen está asociado con el registro DDD. En concreto, tal como se desprende de las Figuras 5 y 8, el programa del texto 110a<sub>1</sub> está asociado con un registro DDD(a) de ubicación establecida. Además, tanto el programa del texto 110a<sub>3</sub> como el programa del icono 110b<sub>1</sub> están asociados con un registro DDD(b) de modo. El programa del texto

110a<sub>6</sub> está asociado con un registro DDD(c) de temperatura de consigna. Además, tanto el programa del texto 110a<sub>5</sub> como el programa del icono 110b<sub>2</sub> están asociado con un registro DDD(d) de velocidad del aire.

El circuito que se compone de los anteriormente mencionados circuito 102a de operación aritmética, circuito 102b de memoria y circuito 102c de entrada/salida, está conectado a través del terminal 102e de comunicación al sistema de 5 aire acondicionado que se desea hacer funcionar.

Se describirá a continuación el método de funcionamiento para el aparato 10 de construcción de imagen y el funcionamiento del aparato 10 de construcción de imagen. Cuando el aparato 10 de construcción de imagen está activado, la CPU 10a lee el programa de creación de imagen desde la unidad 10c de memoria auxiliar y ejecuta el programa. De resultas de ello, en la unidad 10d de visualización se visualiza una ventana W1 de construcción de 10 imagen que se muestra en la Figura 9.

- La ventana W1 de construcción de imagen mostrada en la Figura 9 se compone de una barra 51 de herramientas, un área 52 de trabajo, un área 53 de visualización de gráfico en árbol y un área 54 de visualización de propiedad. El usuario puede crear una imagen deseada visualizada por el aparato 100 de control remoto disponiendo las partes de imagen, tales como los textos 110a<sub>1</sub> hasta 110a<sub>6</sub>, los iconos 110b<sub>1</sub>, 110b<sub>2</sub> y los botones 110c<sub>1</sub> hasta 110c<sub>4</sub>
- 15 mostrados en la Figura 3, en el área 52 de trabajo. Los nombres de las partes de imagen dispuestas en el área 52 de trabajo aparecen en el área 53 de visualización de gráfico en árbol. Este gráfico en árbol muestra la relación entre una imagen y partes de imagen.

Cuando el usuario selecciona una parte de imagen situada en el área 52 de trabajo o el nombre de una parte de imagen mostrada en el área 53 de visualización de gráfico en árbol, los datos de atributo de la parte de imagen 20 seleccionada pueden escribirse en el área 54 de visualización de propiedad. El usuario selecciona secuencialmente una parte de imagen para escribir sus datos de atributo y ejecuta procesos asignados a los iconos y etiquetas que constituyen la barra 51 de herramientas. De resultas de ello, se genera el código fuente de un programa para ejecutar el proceso definido por los datos de atributo de la parte de imagen que constituye la imagen. A continuación, este código fuente se compila para generar un programa codificado en binario. El usuario puede generar un 25 programa que esté asignado a cada parte de imagen seleccionando secuencialmente una parte de imagen deseada

y ejecutando los procedimientos antes mencionados.

La Figura 10 es un diagrama que muestra una ventana W2 de creación de base de datos. La ventana W2 de creación de base de datos se compone de un área 61 de visualización de base de datos y un área 62 de edición de base de datos. El usuario visualiza la ventana W2 de creación de base de datos en la unidad 10d de visualización y 30 selecciona un elemento de registro de la base de datos mostrada en el área 61 de visualización de base de datos. De resultas de ello, se puede introducir en el área 62 de edición de base de datos el contenido de los registros DDD(1) hasta DDD(rj) que constituyen la información DD(j) de propiedad (donde j varía de 1 hasta n). En este estado, el usuario puede crear una base D de datos deseada introduciendo el contenido de los registros DDD(1) hasta DDD(rj) en el área 62 de edición de base de datos.

35 La Figura 11 es un diagrama que muestra una ventana W3 de ejecución para asociar una parte de imagen con una base de datos. La ventana W3 de ejecución es una pantalla de entrada para ejecutar la asociación de registros DDD que constituyen la base D de datos mostrada en la Figura 7 o la Figura 8 con partes de imagen. Por ejemplo, el usuario puede asociar un registro DDD con una parte de imagen mostrando la ventana W1 de construcción de imagen en la unidad 10d de visualización, seleccionando la parte de imagen deseada, mostrando la ventana W3 de 40 ejecución y seleccionando el registro DDD deseado.

El usuario puede cargar la base D de datos y el programa P codificado en binario o similares, que están mutuamente asociados, en el circuito 102b de memoria del aparato 100 de control remoto a través del emulador 20 en circuito.

La Figura 12 es un diagrama que muestra datos cargados en el circuito 102b de memoria. Tal como se muestra en la Figura 12, en el circuito 102b de memoria se almacenan datos cargados 1101 que definen la disposición de una 45 parte de imagen, datos cargados 1102 que definen la asociación de la parte de imagen con una base de datos y datos cargados 1103 acerca de la base de datos. Cuando se activa el aparato 100 de control remoto, dichos datos se leen a la CPU del circuito 102a de operación aritmética según las necesidades, y se almacenan en la memoria RAM o similar proporcionada como área de trabajo del circuito 102a de operación aritmética.

Tal como se ha descrito más arriba, el aparato 10 de construcción de imagen según la primera realización tiene una 50 función de crear un programa codificado en binario, una función de crear una base de datos y una función de asociar una base de datos con una parte de imagen, según una instrucción por parte del usuario. Usando esas funciones, el usuario puede construir fácilmente una imagen compuesta de partes de imagen asociadas a la vez con el programa y con la base de datos.

En concreto, el usuario dispone de la funcionalidad y diversidad de un programa en código fuente personalizado, sin 55 escribir, codificar ni crear un programa en código fuente, que convencionalmente lo escribe un programador. Por lo tanto, un usuario sin experiencia en programación puede construir fácilmente una imagen que se mostrará en el visualizador 101 de cristal líquido del aparato 100 de control remoto.

### (Segunda realización)

Se describirá a continuación una segunda realización (con diversas realizaciones alternativas), haciendo referencia a las Figuras 13 y 14. Las descripciones de los componentes que son similares o equivalentes a los componentes de la primera realización serán opcionales o se simplificarán.

- 5 Tal como se muestra en la Figura 13, en el aparato 10 de construcción de imagen según la segunda realización, un programa PP(1) asignado a una imagen 1 incluye programas PPPa(1) hasta PPPa(m<sub>1</sub>) asignados a partes 1 hasta  $m_1$  de imagen, y programas PPPb(1) hasta PPPb(k<sub>1</sub>) asignados directamente a la imagen 1. Aunque no se ilustra, cada programa de los programas PP(i) (donde i varía de 2 hasta n) incluye análogamente programas PPPa(1) hasta PPPa(m<sub>i</sub>) asignados a partes 1 hasta m<sub>i</sub> de imagen que constituyen una imagen i, y programas PPPb(1) hasta 10 PPPb(ki) asignados directamente a la imagen i. El aparato 10 de construcción de imagen según esta realización difiere del aparato 10 de construcción de imagen según la primera realización en esos puntos.
	- Los programas PPPa(1) hasta PPPa(m<sub>i</sub>) (donde j varía de 1 hasta n) son programas que se ejecutan cada uno cuando se visualizan en el visualizador 101 de cristal líquido o cuando se hacen funcionar a través del panel táctil
- 101a. Por ejemplo, cuando se acciona una parte de imagen, este programa resalta o hace parpadear el color de la 15 parte de imagen. Los programas PPPb(1) hasta PPPb(kj) son programas que, al accionar una parte de imagen tal como un botón, por ejemplo, cambian el contenido del texto de otra parte de imagen. Por ejemplo, cuando se acciona una flecha para subir la temperatura de consigna, los programas PPPb(1) hasta PPPb(ki) modifican el contenido del texto correspondiente a la temperatura de consigna, por ejemplo de 25°C a 26°C.
- Una ventana W4 de configuración de movimiento de imagen, que se muestra en la Figura 14, se compone de un 20 área 71 de configuración de movimiento, un botón 72 de cambio de secuencia y un menú desplegable 73. Cuando se selecciona, por ejemplo, una parte de imagen visualizada en el área 52 de trabajo de la ventana W1 de construcción de imagen mostrada en la Figura 9, en la unidad 10d de visualización se muestra la ventana W4 de configuración de movimiento de imagen. El usuario puede introducir el contenido de un movimiento en el área 71 de configuración de movimiento de la ventana W4 de configuración de movimiento de imagen. Además de por la
- 25 entrada directa del usuario, el usuario puede realizar también la entrada del contenido de movimiento si selecciona un movimiento deseado de una pluralidad de movimientos enumerados en un menú que aparece al abrir el menú desplegable 73. Cuando se introducen una pluralidad de movimientos, el usuario puede alterar la secuencia de movimientos seleccionados si activa el botón 72 de cambio de secuencia. De resultas de ello, la parte de imagen queda asignada al programa (PPPb) o similar para cambiar el contenido del texto de otra parte de imagen.
- 30 Tal como se ha descrito más arriba, el aparato 10 de construcción de imagen según la segunda realización tiene una función de crear un programa para modificar el contenido de otra parte de imagen y asignar este programa a una parte de imagen determinada. Utilizando esta función, el usuario puede crear fácilmente un programa para modificar el contenido de otra parte de imagen y asignar este programa a una parte de imagen determinada.
- En concreto, el usuario dispone de la funcionalidad y diversidad de un programa en código fuente personalizado sin 35 escribir, codificar ni crear un programa en código fuente, que convencionalmente lo escribe un programador. Por lo tanto, un usuario sin experiencia en programación puede crear un programa para modificar el contenido de otra parte de imagen y asignar este programa a una parte de imagen determinada.

(Tercera realización)

Se describirá a continuación una tercera realización de la invención haciendo referencia a las Figuras 15 y 16. 40 Las descripciones de los componentes que son similares o equivalentes a los componentes de cualquiera de las realizaciones precedentes serán opcionales o se simplificarán.

El aparato 10 de construcción de imagen según la tercera realización de la invención difiere del aparato 10 de construcción de imagen según cualquiera de las realizaciones precedentes en su capacidad de configurar la transición de una imagen.

- 45 La Figura 15 es un diagrama que ilustra conceptualmente una transición de imagen que muestra que se visualiza una imagen 2 en el visualizador 101 de cristal líquido cuando se acciona una parte de imagen que constituye una imagen 1 visualizada en el visualizador 101 de cristal líquido del aparato 100 de control remoto.
- En un área 80 de visualización de una ventana W5 de configuración de transición mostrada en la Figura 16 se presentan una pluralidad de pantallas. En la ventana W5 de configuración de transición, la transición de una imagen 50 está representada por una flecha que tiene como punto de inicio una parte de imagen que constituye una imagen, y otra imagen como punto final. Por ejemplo, una flecha 83 indicadora de transición muestra que cuando se acciona una parte 81a de imagen que constituye una imagen 81 mostrada en el visualizador 101 de cristal líquido, la imagen mostrada en el visualizador 101 de cristal líquido cambia a una imagen 82.
- El usuario puede crear un programa para definir la transición de una imagen colocando la flecha 83 indicadora de 55 transición en la ventana W5 de configuración de transición de manera que una parte de imagen que constituve una imagen en el origen de la transición se convierte en el punto de inicio, y una imagen en el destino de la transición se

convierte en un punto final. Con respecto a la colocación de la flecha 83 indicadora de transición, primeramente se selecciona con un dispositivo apuntador o similar una parte de imagen que constituye la imagen de origen de la transición, y luego se selecciona con el mismo la imagen de destino de la transición. Después, en esta situación se ejecuta un comando definido por un icono de la barra de herramientas, con el fin de permitir la colocación de la 5 flecha 83 indicadora de transición. Además, el usuario puede modificar una imagen del destino de transición si

selecciona la flecha 83 indicadora de transición ya colocada, y después selecciona una imagen en el destino de transición.

Tal como se ha descrito más arriba, el aparato 10 de construcción de imagen según la tercera realización tiene una función de crear un programa para definir la transición de una imagen. Utilizando esta función, el usuario puede 10 crear fácilmente un programa para definir la transición de una imagen.

Aunque la técnica relacionada requiere descodificar los códigos de fuente o similares para confirmar la transición de una imagen, el aparato 10 de construcción de imagen según la tercera realización muestra la transición de una imagen con la flecha 83 indicadora de transición. De este modo, un usuario puede confirmar visualmente una imagen en el origen de la transición y una imagen en el destino de la transición.

15 (Cuarta realización)

Se describirá a continuación una cuarta realización de la invención haciendo referencia a las Figuras 17 a 19. Las descripciones de los componentes que son similares o equivalentes a los componentes de cualquiera de las realizaciones anteriores serán opcionales o se simplificarán.

La Figura 17 muestra el visualizador 101 de cristal líquido que constituye el aparato 100 de control remoto según la 20 cuarta realización, el panel táctil 101a adjunto, que cubre el visualizador 101 de cristal líquido, y la placa 102 de circuito alojada en el aparato 100 de control remoto.

Tal como se muestra en la Figura 17, el aparato 100 de control remoto según la realización difiere de cualquiera de las realizaciones precedentes en que, en una placa 104 sobre la que está montado el visualizador 101 de cristal líquido, está dispuesto un botón externo 101b y, sobre la placa 102 de circuito, está montado un contacto 102f que 25 funciona cuando se pulsa el botón externo 101b.

El contacto 102f es, por ejemplo, un contacto normalmente abierto que está conectado al circuito 102a de operación aritmética a través de una figura conductora dispuesta en la placa 102 de circuito. El circuito 102a de operación aritmética puede detectar, a través del contacto 102f, la pulsación del botón externo 101b por el usuario.

- La Figura 18 es un diagrama que muestra programas PPP que constituyen un programa P y están asignados a 30 partes de imagen, y el botón externo 101b asociado con los programas PPP. La Figura 18 muestra que, cuando se pulsa el botón externo 101b, se ejecutan un programa PPP(1) que constituye un programa PP(1) de una imagen 1 y está asignado a una parte 1 de imagen, y un programa PPP(1) que constituye un programa PP(n) de una imagen n y está asignado a la parte 1 de imagen. En este caso, cuando se pulsa el botón externo 101b, se lleva a cabo un proceso equivalente al que se realiza cuando se pulsa, a través del panel táctil 101a, en la parte 1 de imagen de la 35 imagen 1 y la parte 1 de imagen de la imagen n.
- 

La Figura 19A es un diagrama que muestra una ventana W6 de configuración de tecla externa. La Figura 19B es un diagrama que muestra una ventana W7 de configuración de control. Si selecciona un botón externo visualizado en la ventana W6 de configuración de tecla externa e introduce el contenido de un proceso deseado en la ventana W7 de configuración de control, el usuario puede asignar el proceso deseado al botón externo seleccionado en la ventana

- 40 W6 de configuración de tecla externa. La introducción del contenido de proceso en la ventana W7 de configuración de control se puede llevar a cabo seleccionando un proceso deseado de entre una pluralidad de procesos enumerados en un menú que aparece al abrir un menú desplegable 91. Cuando se introduce una pluralidad de movimientos, el usuario puede alterar la secuencia de procesos seleccionados si activa un botón 92 de cambio de secuencia. De resultas de ello, se puede asignar al botón externo 101b un programa asignado a una parte de 45 imagen.
- 

Tal como se ha descrito más arriba, el aparato 10 de construcción de imagen según la cuarta realización tiene una función de asignar un programa a un botón externo proporcionado en el aparato 100 de control remoto. Utilizando esta función, el usuario puede asignar fácilmente al botón externo también un programa asignado a otra parte de imagen.

- 50 En concreto, el usuario dispone de la funcionalidad y diversidad de un programa en código fuente personalizado sin escribir, codificar ni crear un programa en código fuente, que convencionalmente lo escribe un programador. Por lo tanto, un usuario sin experiencia en programación puede asignar fácilmente al botón externo también un programa asignado a otra parte de imagen.
- El aparato 100 de control remoto según la cuarta realización tiene tanto el panel táctil 101a como el botón externo 55 101b. Sin embargo, dependiendo de las funciones del aparato 100 de control remoto, el panel táctil 101a es opcional.

Aunque se han descrito las realizaciones de la invención, la invención no se limita a las realizaciones individuales.

Por ejemplo, en cada una de las realizaciones descritas en lo que antecede, los programas almacenados en la unidad 10c de memoria auxiliar del aparato 10 de construcción de imagen pueden almacenarse en un medio de grabación legible por ordenador, tal como un disco flexible, CD-ROM (siglas inglesas de memoria de solo lectura en 5 disco compacto), DVD (siglas inglesas de disco digital versátil) o MO (disco magnetoóptico), para su distribución, y pueden instalarse para configurar un aparato que ejecute los procesos descritos en lo que antecede.

Los programas pueden almacenarse en una unidad de disco o similar de un aparato servidor predeterminado en una red de comunicación, tal como Internet, y pueden descargarse en forma de un portador que tiene los programas superpuestos sobre el mismo.

10 Cuando, por ejemplo, las funciones descritas anteriormente se consiguen compartiéndolas con el sistema operativo (OS, por sus siglas en inglés) o por la cooperación del OS y una aplicación, se pueden almacenar en un medio para su distribución, o descargarlas, solamente las partes que no se consiguen mediante el OS.

Se pueden llevar a cabo diversas realizaciones y modificaciones de la invención sin apartarse del alcance de la invención. Las realizaciones descritas en lo que antecede pretenden ilustrar la presente invención, no limitar el 15 alcance de la invención. El alcance de la invención lo determinan las reivindicaciones adjuntas, más que las realizaciones. Debe considerarse que están dentro del alcance de la invención diversas modificaciones hechas dentro de las reivindicaciones de la invención y dentro del sentido de un equivalente de las reivindicaciones.

Esta solicitud se basa en la Solicitud de patente japonesa n.º 2009-214374, presentada el 16 de septiembre de 2009.

#### **Aplicabilidad Industrial**

20 El aparato y programa de construcción de imagen de la presente invención son adecuados para construir la pantalla de un aparato de control remoto que tiene una interfaz gráfica de usuario.

#### **Descripción de símbolos de referencia**

- 10 Aparato de construcción de imagen
- 10a CPU
- 25 10b Unidad de memoria principal
	- 10c Unidad de memoria auxiliar
	- 10d Unidad de visualización
	- 10e Unidad de entrada
	- 10f Unidad de interfaz
- 
- 30 10g Bus de sistema
	- 20 Emulador en circuito
	- 51 Barra de herramientas
	- 52 Área de trabajo
	- 53 Área de visualización de gráfico de árbol
- 35 54 Área de visualización de propiedad
	- 61 Área de visualización de base de datos
	- 62 Área de edición de base de datos
	- 71 Área de configuración de movimiento
	- 72 Botón de cambio de secuencia
- 40 73 Menú desplegable
	- 80 Área de visualización
	- 81 Imagen

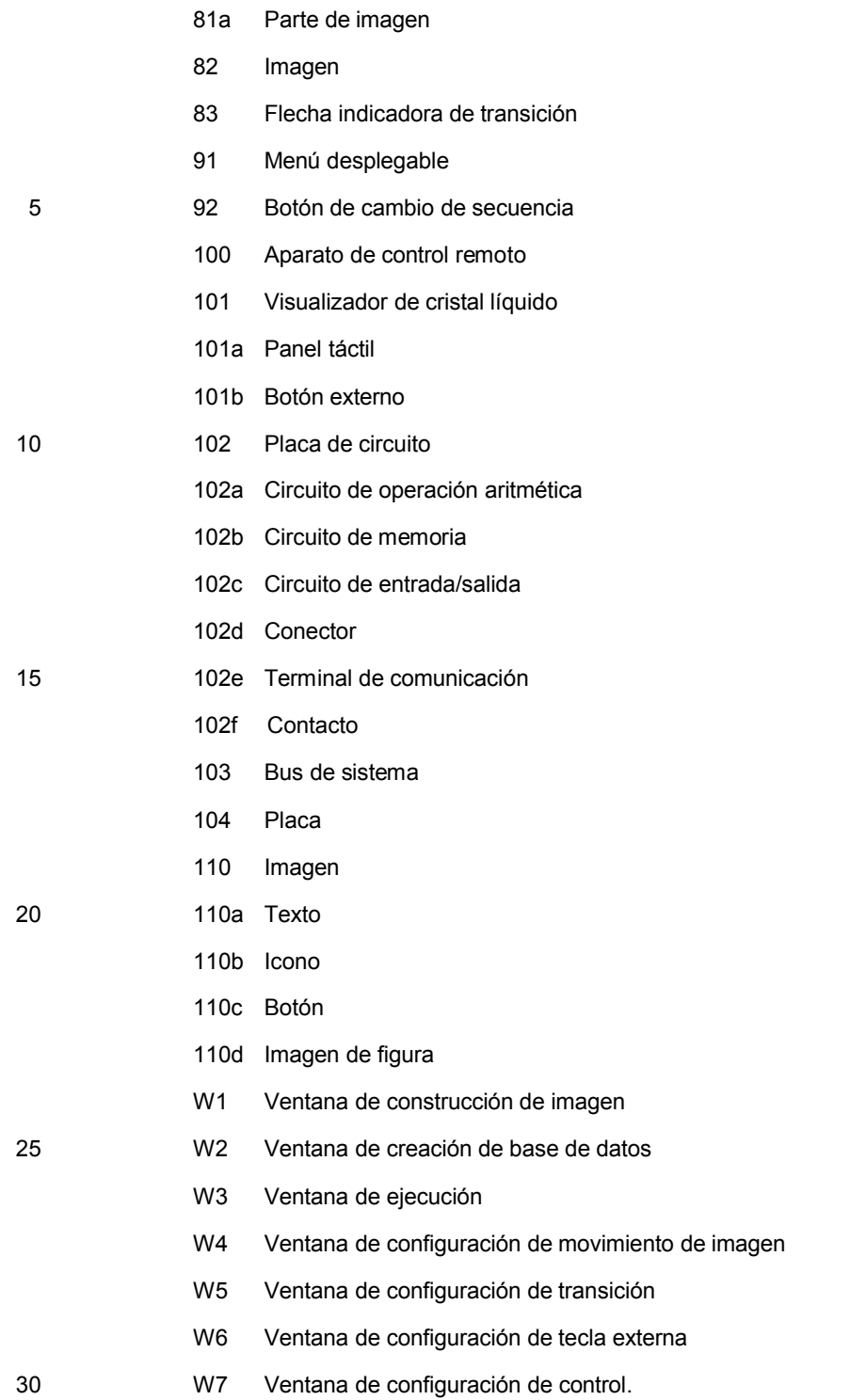

### **REIVINDICACIONES**

1. Un aparato (10) de construcción de imagen para construir una imagen (110) a visualizar en una pantalla (101) de un aparato (100) de control remoto que hace funcionar una pluralidad de aparatos que construyen una red, caracterizado por que comprende:

5 medios (10a) de generación de imagen que generan la imagen (110) que incluye una parte (110a, 110b, 110c, 110d) de imagen que indica información (DD) acerca de los aparatos;

medios (10a) de generación de base de datos que generan una base (D) de datos que se basa en la información (DD) acerca de los aparatos adquirida a través de la red;

medios (10a) de asociación que asocian la información (DD) de aparato que constituye la base (D) de datos 10 con la parte (110a, 110b, 110c, 110d) de imagen correspondiente a la información (DD) de aparato;

medios (10a) de generación de código fuente que generan un código fuente de un programa (P) para definir una transición de la imagen y ejecutar un proceso asignado a la parte (110a, 110b, 110c, 110d) de imagen con la cual está asociada la información (DD) de aparato;

medios (10a) de generación de programa que compilan el código fuente para generar un programa (P) 15 codificado en binario; y

medios (10a) de escritura que escriben el programa (P) en medios (102b) de almacenamiento proporcionados en el aparato (100) de control remoto; y

medios de visualización que, cuando una imagen (110) visualizada en la pantalla (101) del aparato (100) de control remoto cambia debido a la ejecución del programa (P) que ejecuta el proceso asignado a la parte (110a, 20 110b, 110c, 110d) de imagen, visualizan la imagen (110) que incluye la parte de imagen en un origen de transición y la imagen (110) en un destino de transición,

> en donde los medios (10d) de visualización visualizan una línea (83) de transición que conecta la parte (110a, 110b, 110c, 110d) de imagen y la imagen (110a, 110b, 110c, 110d) del destino de transición.

2. El aparato (10) de construcción de imagen según la reivindicación 1, caracterizado por que el aparato (100) de 25 control remoto incluye una interfaz gráfica (101, 101a) de usuario que tiene:

una pantalla (101) que visualiza la imagen (110); y

un panel táctil (101a) superpuesto a la pantalla (101).

3. El aparato (10) de construcción de imagen según la reivindicación 2, caracterizado por que el programa (P) se ejecuta cuando la información de posición de la parte (110a, 110b, 110c, 110d) de imagen a la cual está asignado un 30 contenido del proceso coincide con salida de información de posición desde el panel táctil (101a).

> 4. El aparato (10) de construcción de imagen según la reivindicación 1, caracterizado por que el aparato (100) de control remoto incluye:

una interfaz que tiene un conmutador (101b) de funcionamiento;

medios (10a) de asignación que asignan al conmutador (101b) de funcionamiento el mismo proceso que el 35 proceso asignado a la parte (110a, 110b, 110c, 110d) de imagen;

medios (10a) de generación de código fuente que generan un código fuente de un programa (P) que ejecuta un proceso cuando se acciona el conmutador (101b) de funcionamiento.

5. El aparato (10) de construcción de imagen según la reivindicación 1, caracterizado por que los aparatos son sistemas de aire acondicionado.

40 6. Un programa que a un ordenador de control para un aparato (10) de construcción de imagen para construir una visualización (110) de imagen mediante un aparato (100) de control remoto caracterizado por hacer funcionar una pluralidad de aparatos que construyen una red, le permite conseguir:

generar la imagen (110) que incluye una parte (110a, 110b, 110c, 110d) de imagen que indica información (DD) acerca de los aparatos;

45 generar una base (D) de datos que se basa en la información (DD) acerca de los aparatos adquirida a través de la red;

asociar la información (DD) de aparato que constituye la base (D) de datos con la parte (110a, 110b, 110c, 110d) de imagen correspondiente a la información de aparato;

generar un código fuente de un programa (P) para definir una transición de la imagen y ejecutar un proceso asignado a la parte (110a, 110b, 110c, 110d) de imagen con la cual está asociada la información (DD) de aparato;

compilar el código fuente para generar un programa (P) codificado en binario; y

5 escribir el programa (P) en medios (102b) de almacenamiento proporcionados en el aparato (100) de control remoto; y

visualizar, cuando una imagen visualizada en una pantalla (101) del aparato (100) de control remoto cambia debido a la ejecución del programa (P) que ejecuta el proceso asignado a la parte (110a, 110b, 110c, 110d) de imagen, la imagen (110) que incluye la parte de imagen en un origen de transición y la imagen en un destino de 10 transición,

en donde se visualiza una línea (83) de transición que conecta la parte (110a, 110b, 110c, 110d) de imagen y la imagen (110a, 110b, 110c, 110d) del destino de transición.

 $FIG.1$ 

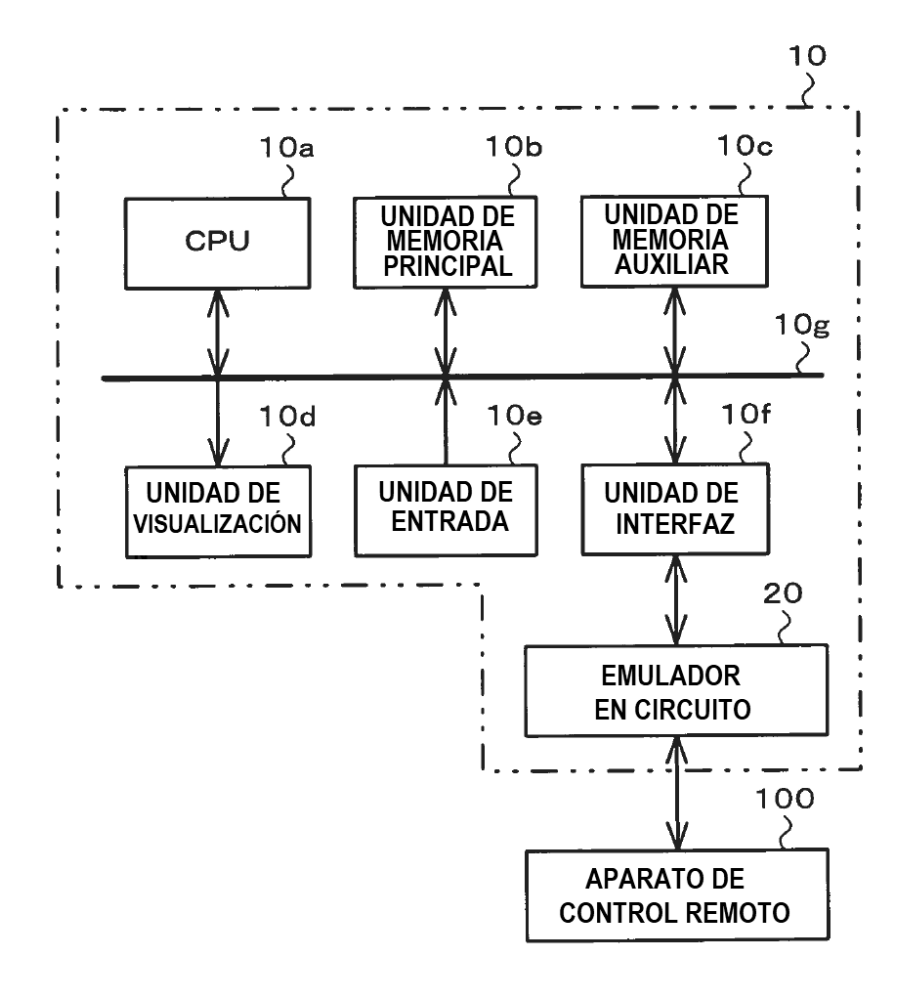

 $FIG.2$ 

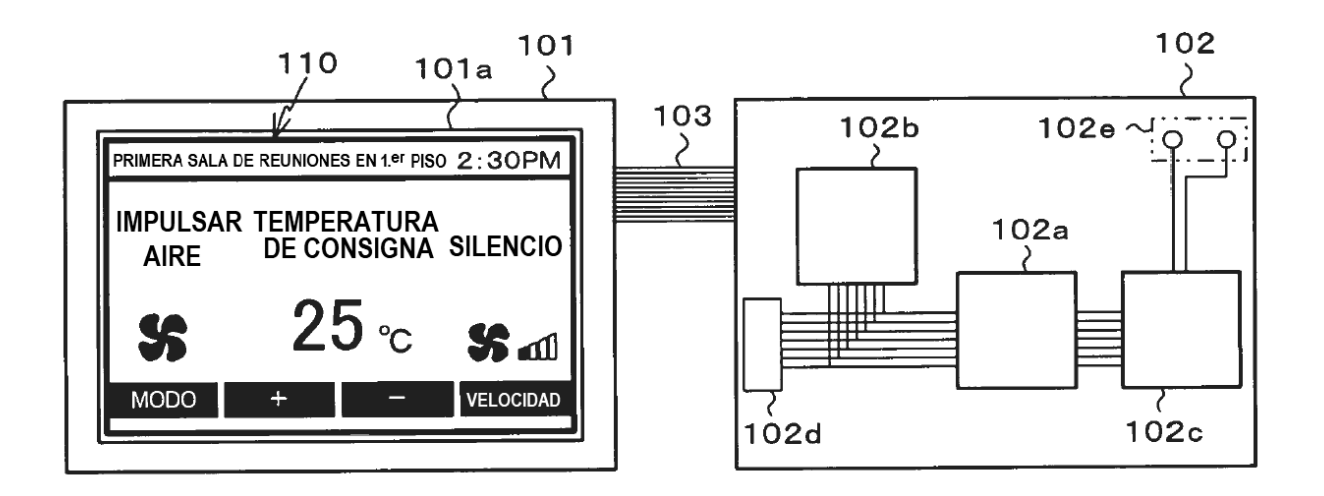

FIG.3

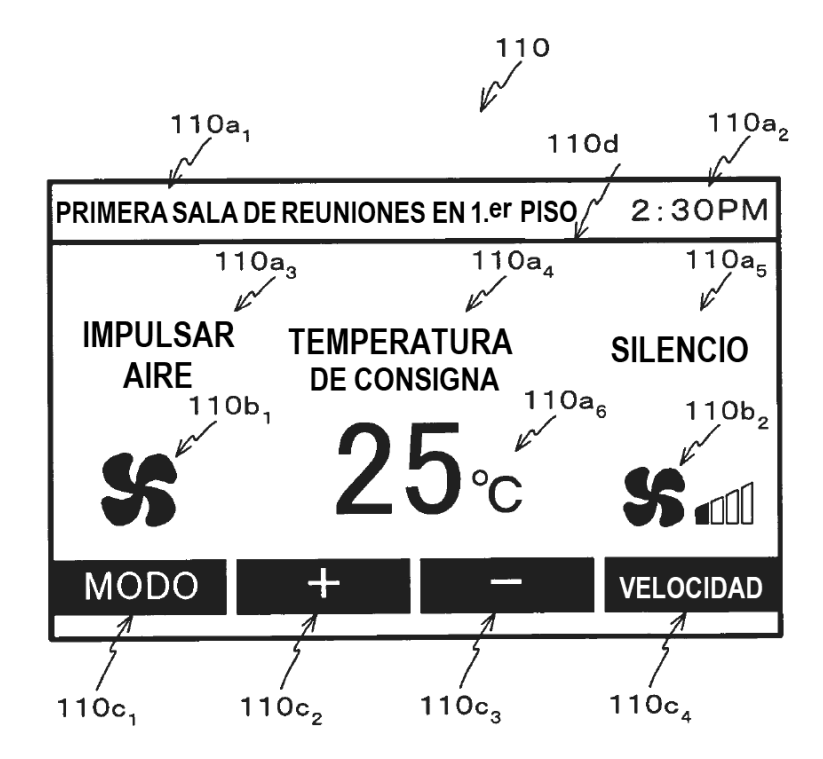

 $FIG.4$ 

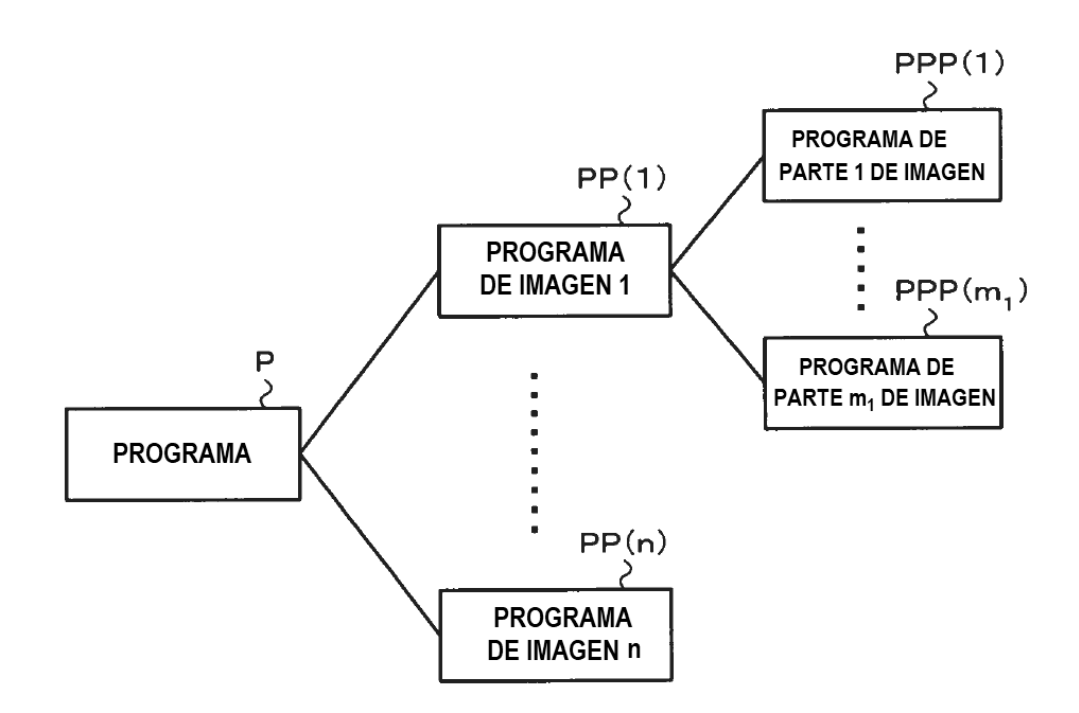

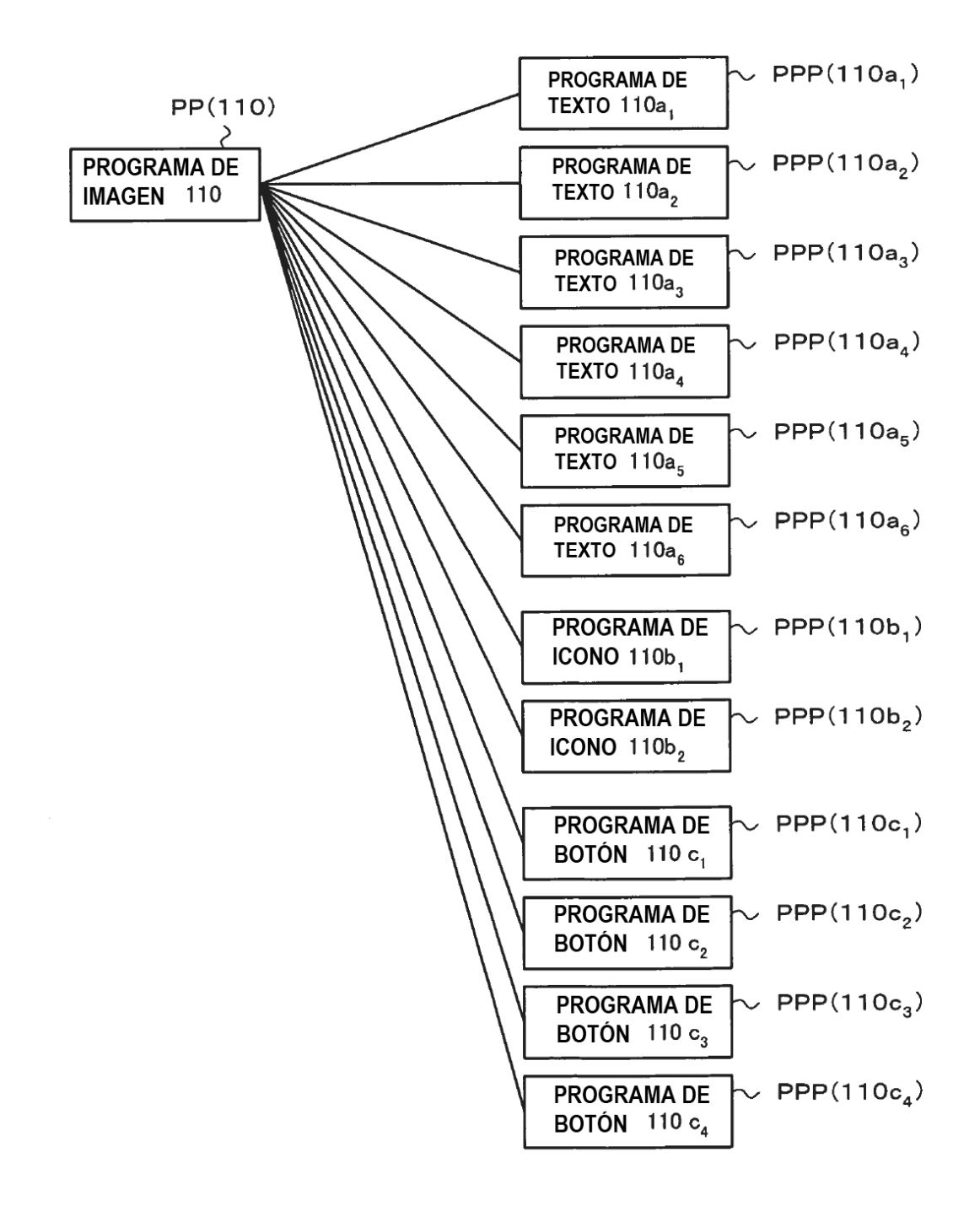

FIG.6

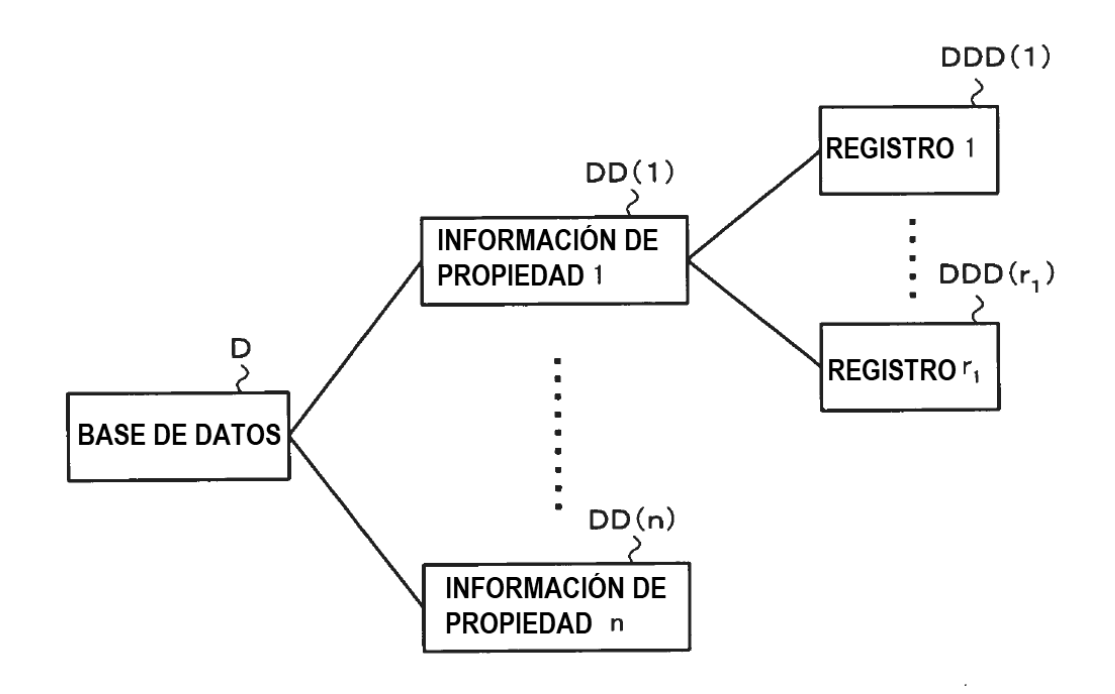

FIG.7

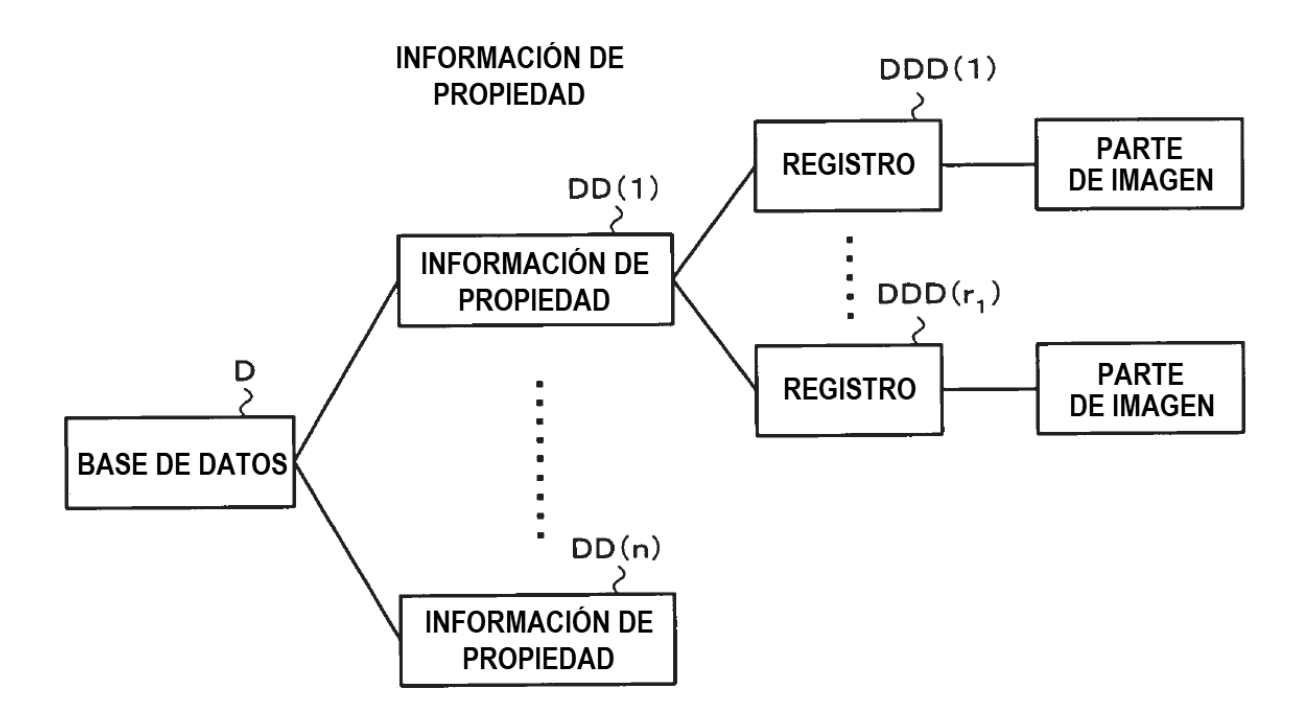

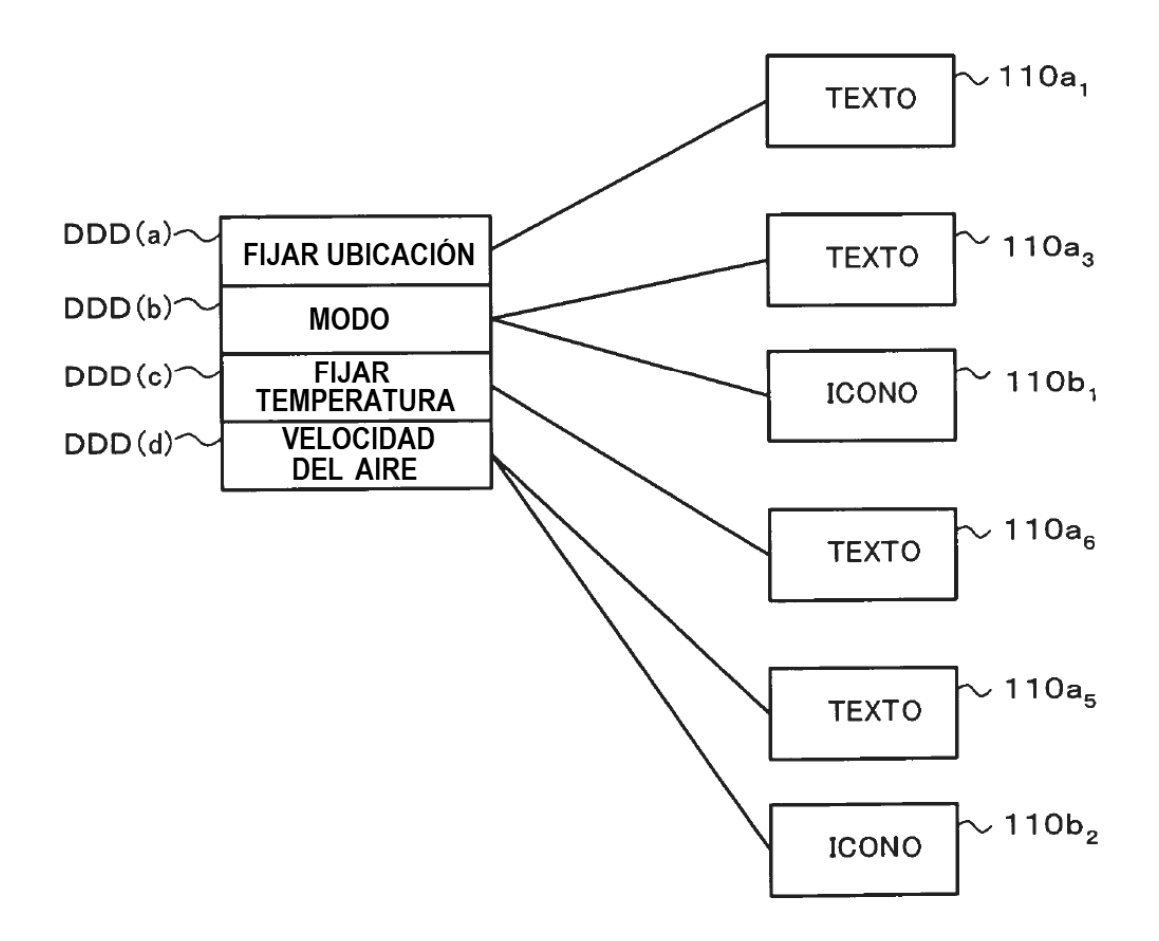

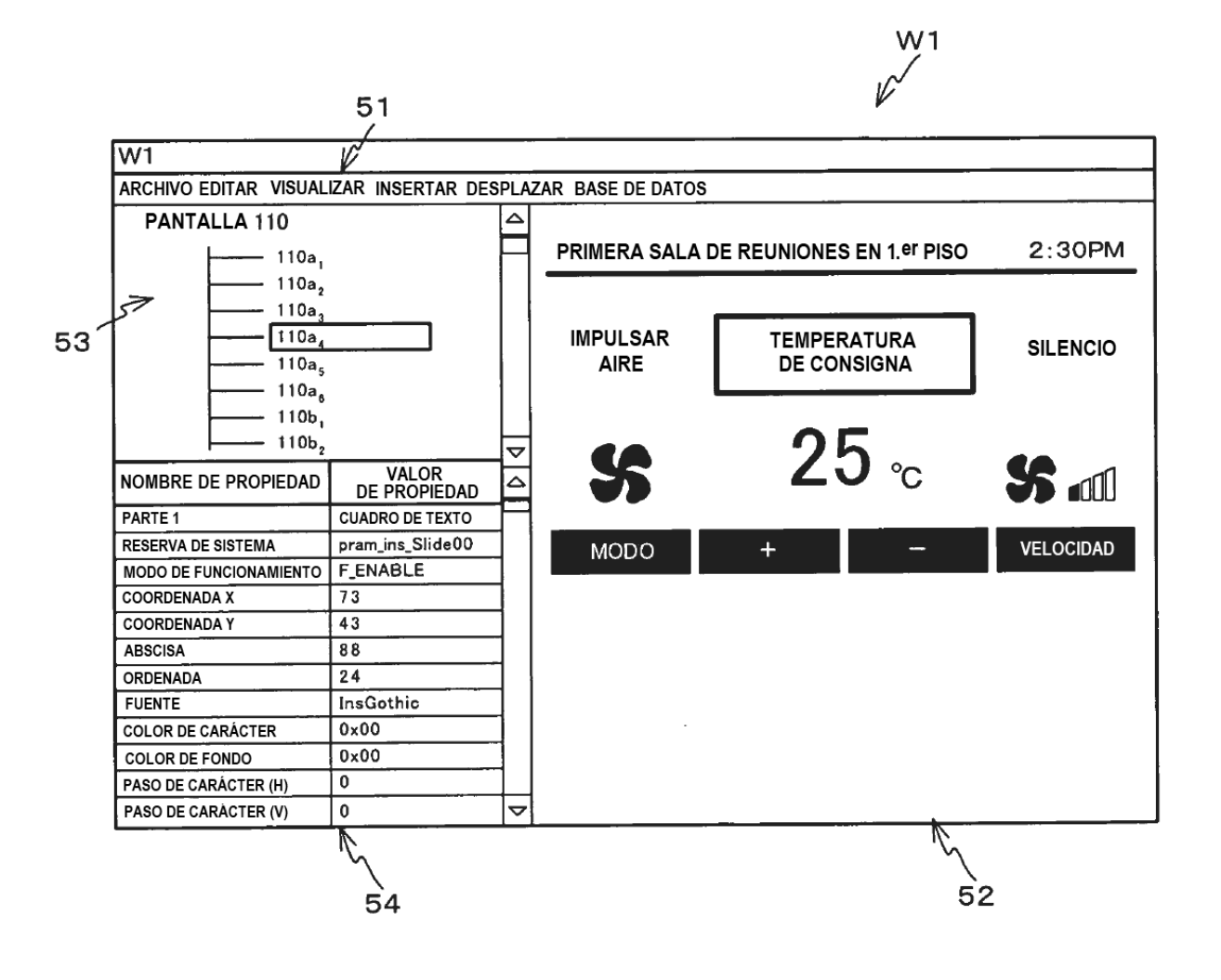

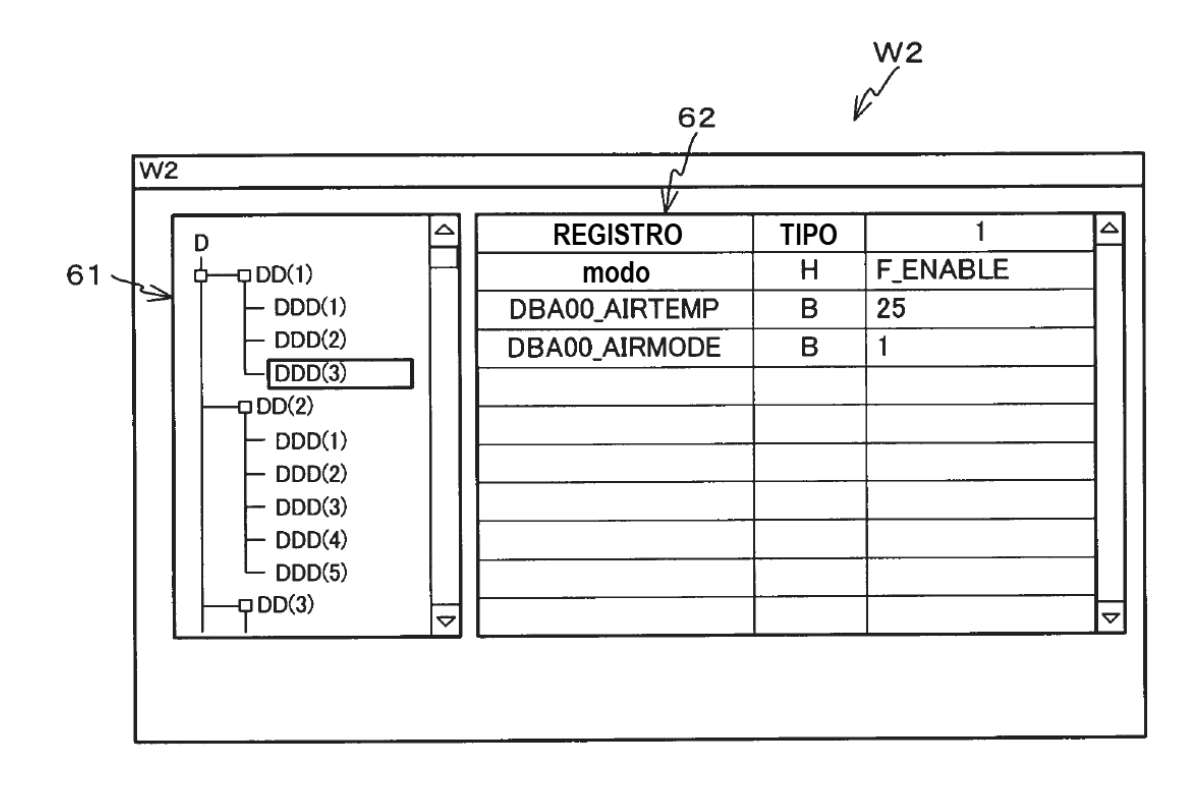

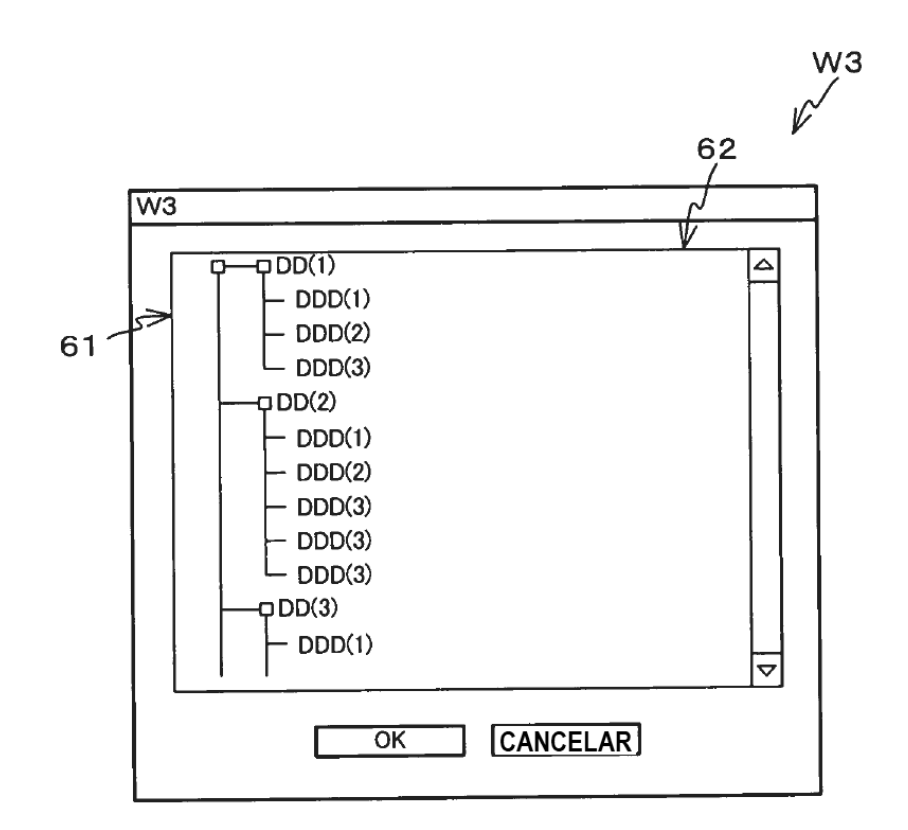

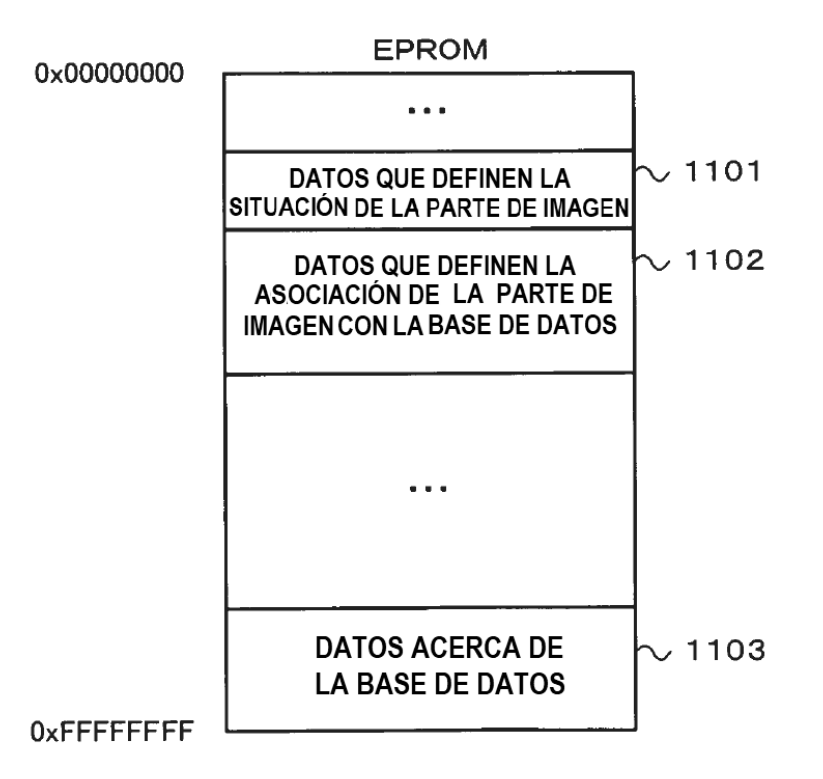

**FIG.13** 

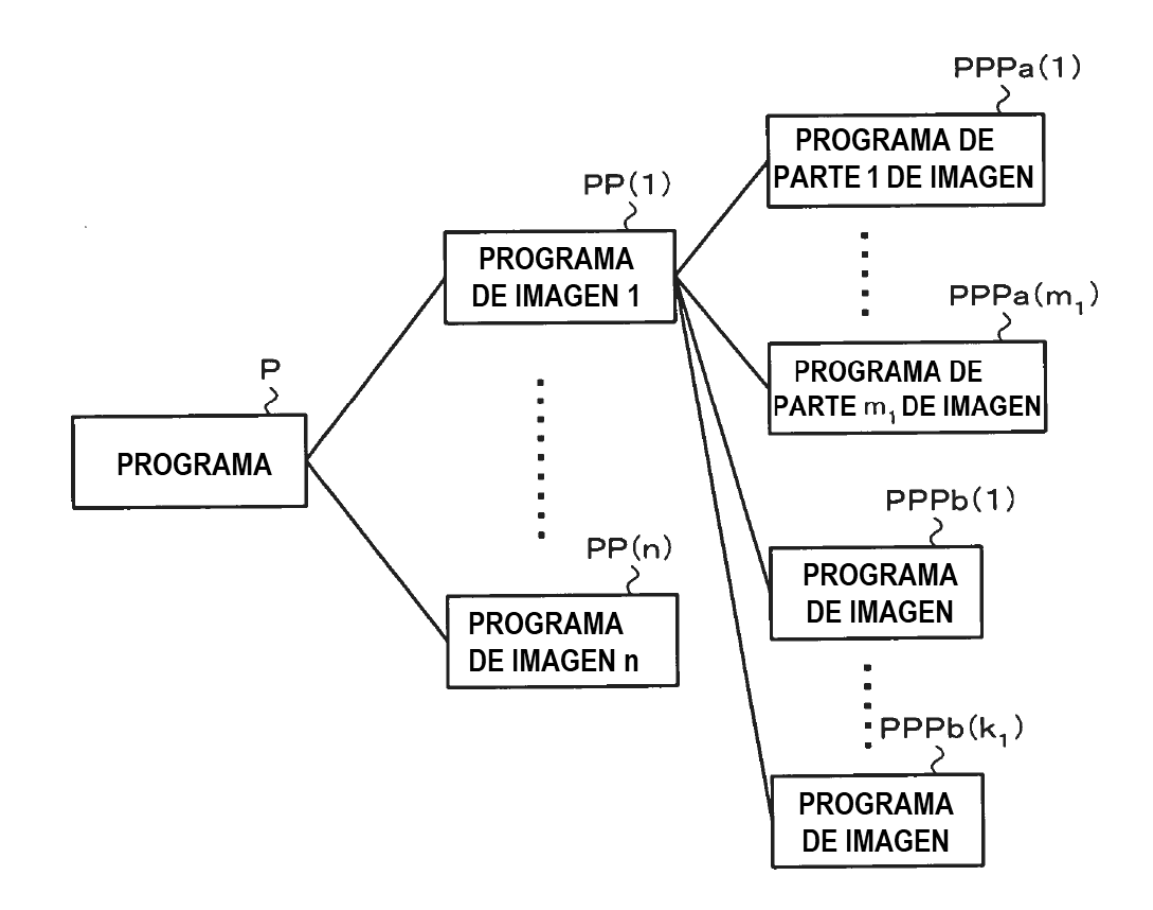

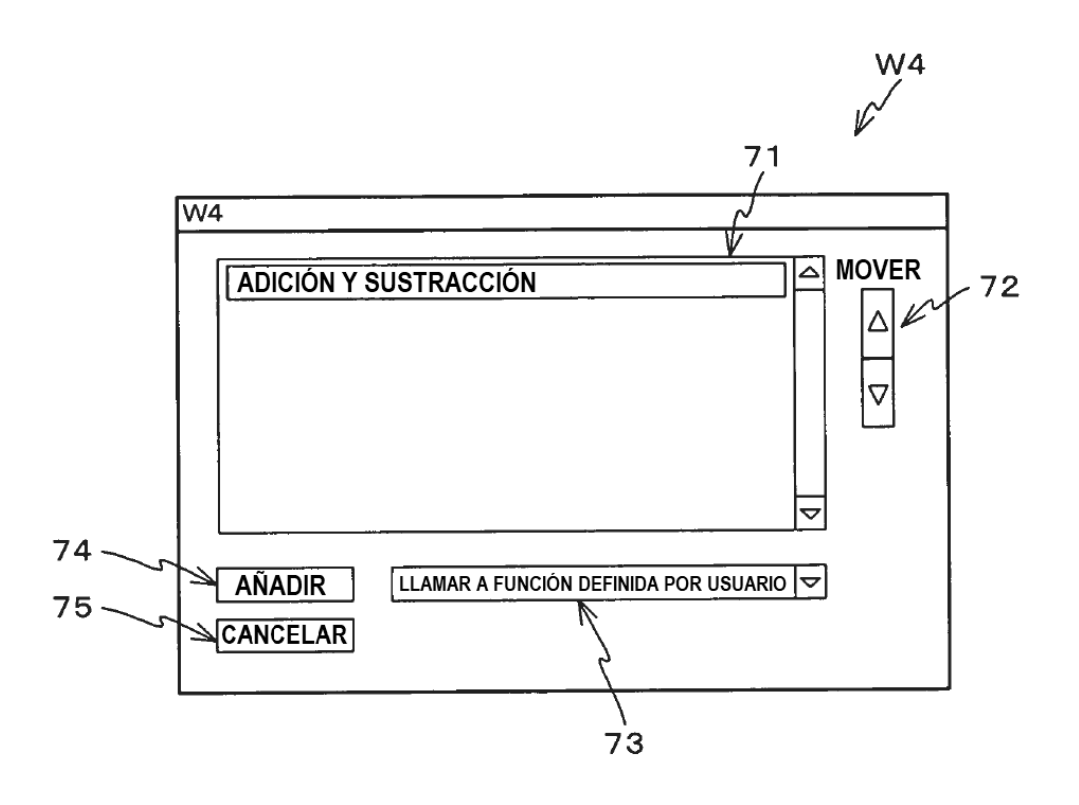

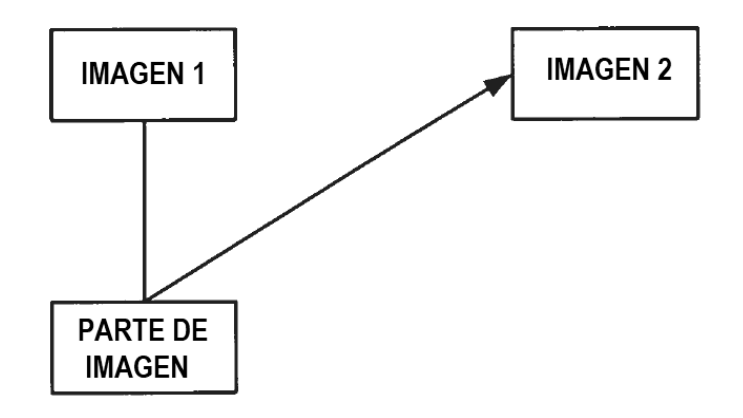

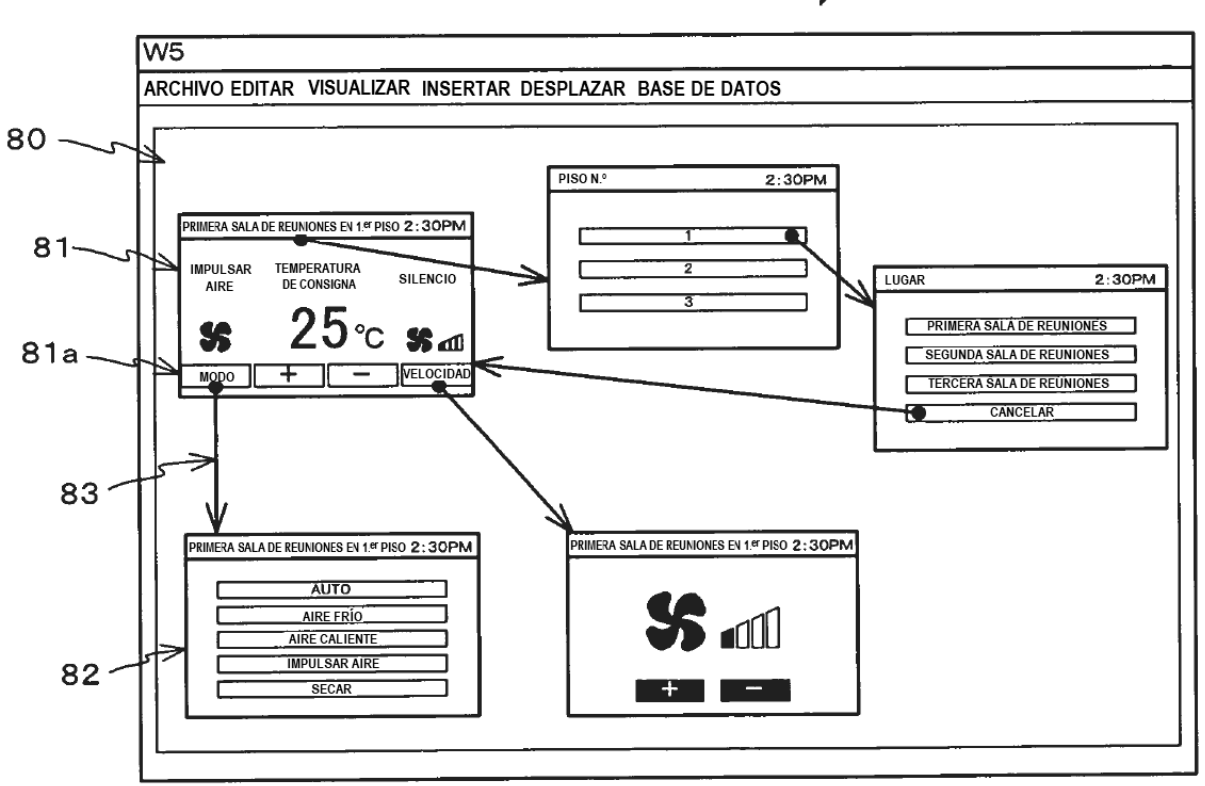

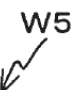

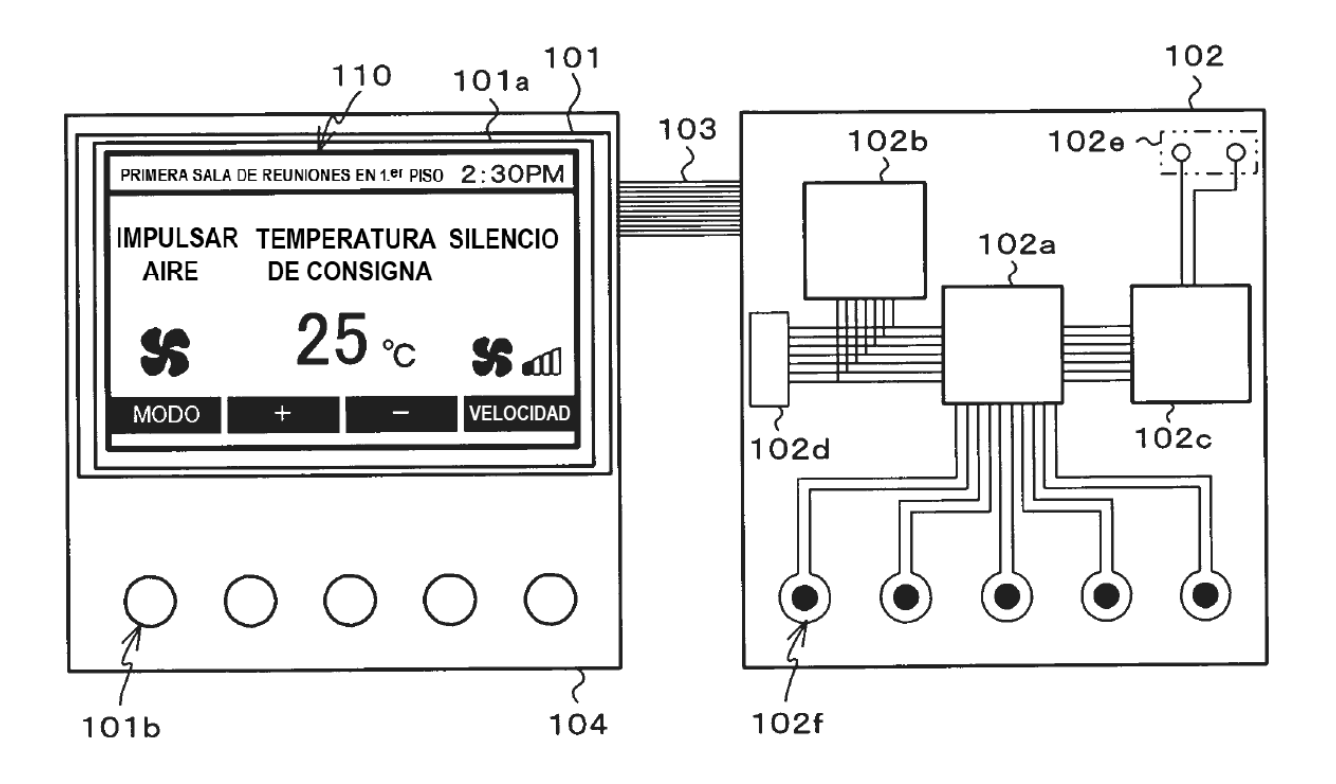

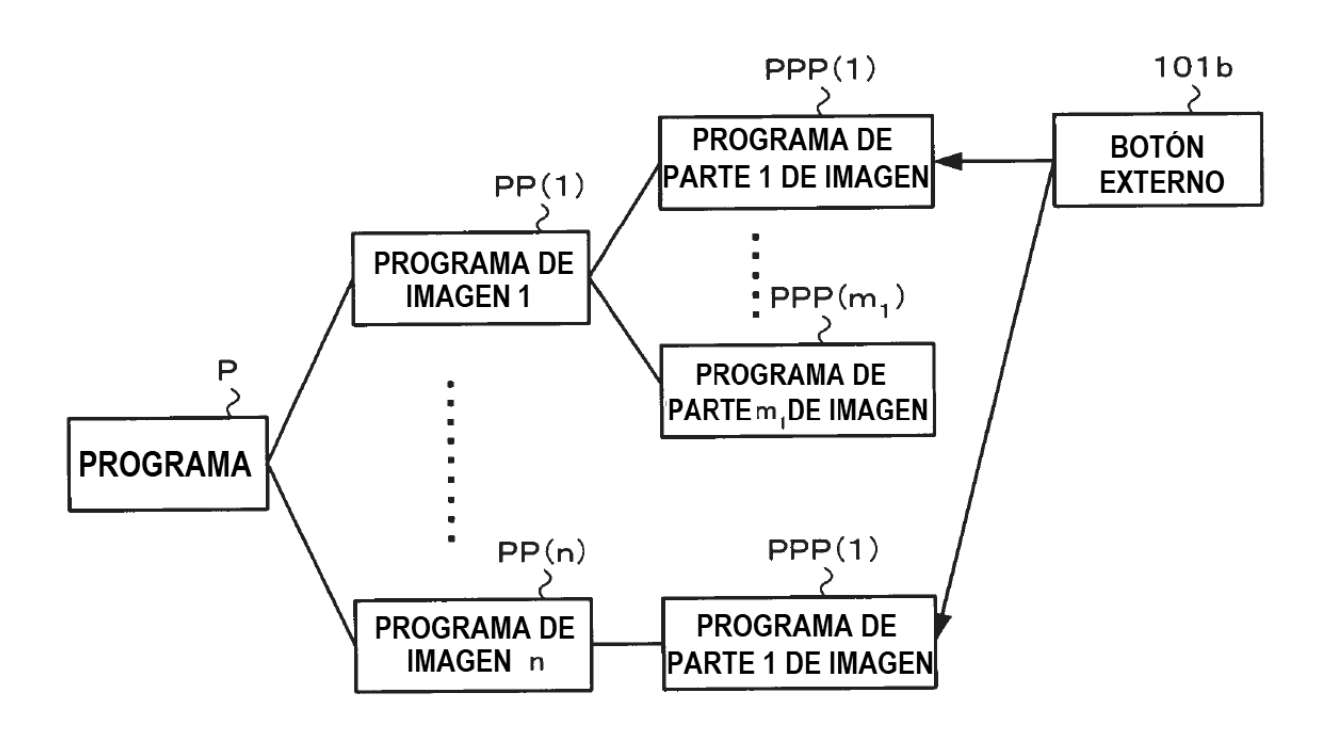

## **FIG.19A**

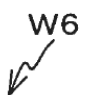

W7

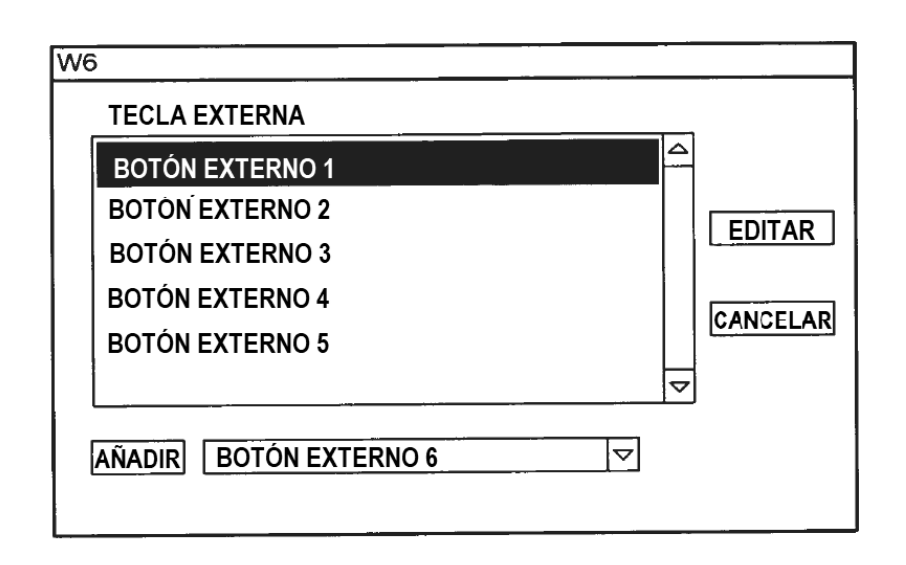

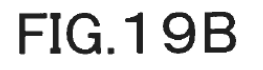

 $\sim$ 

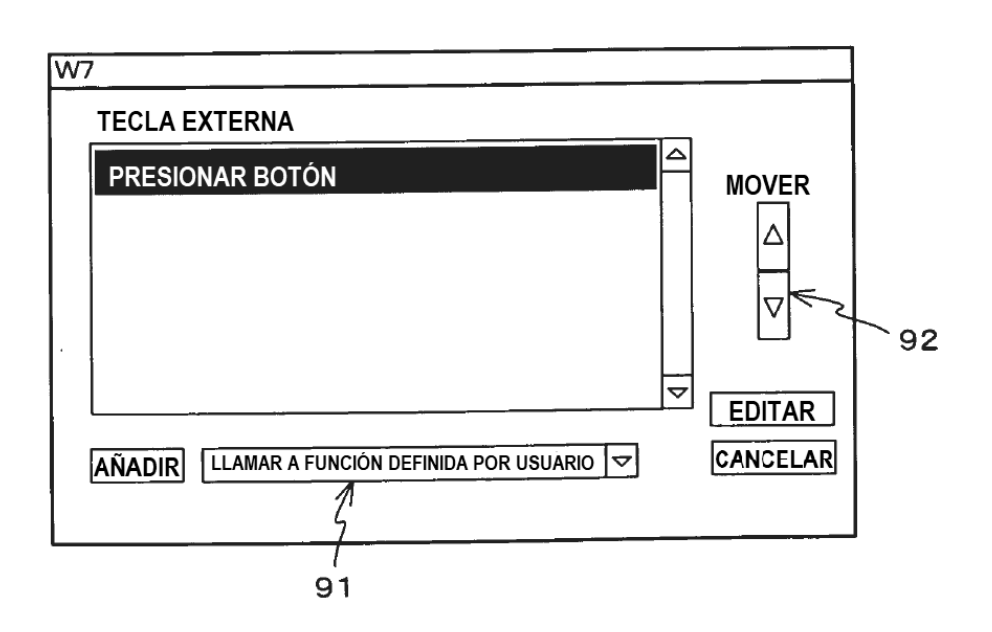